28.02.2020

**01117.141-47107 PLANUNGSHILFE:** 

**FrigoPack<sup>®</sup>EC FU+/12** 

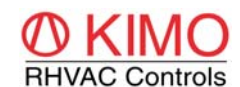

**FrigoSoft 4.7 aktiviert:**

**Externe Regelung mit 0..10 V / 4..20 mA**

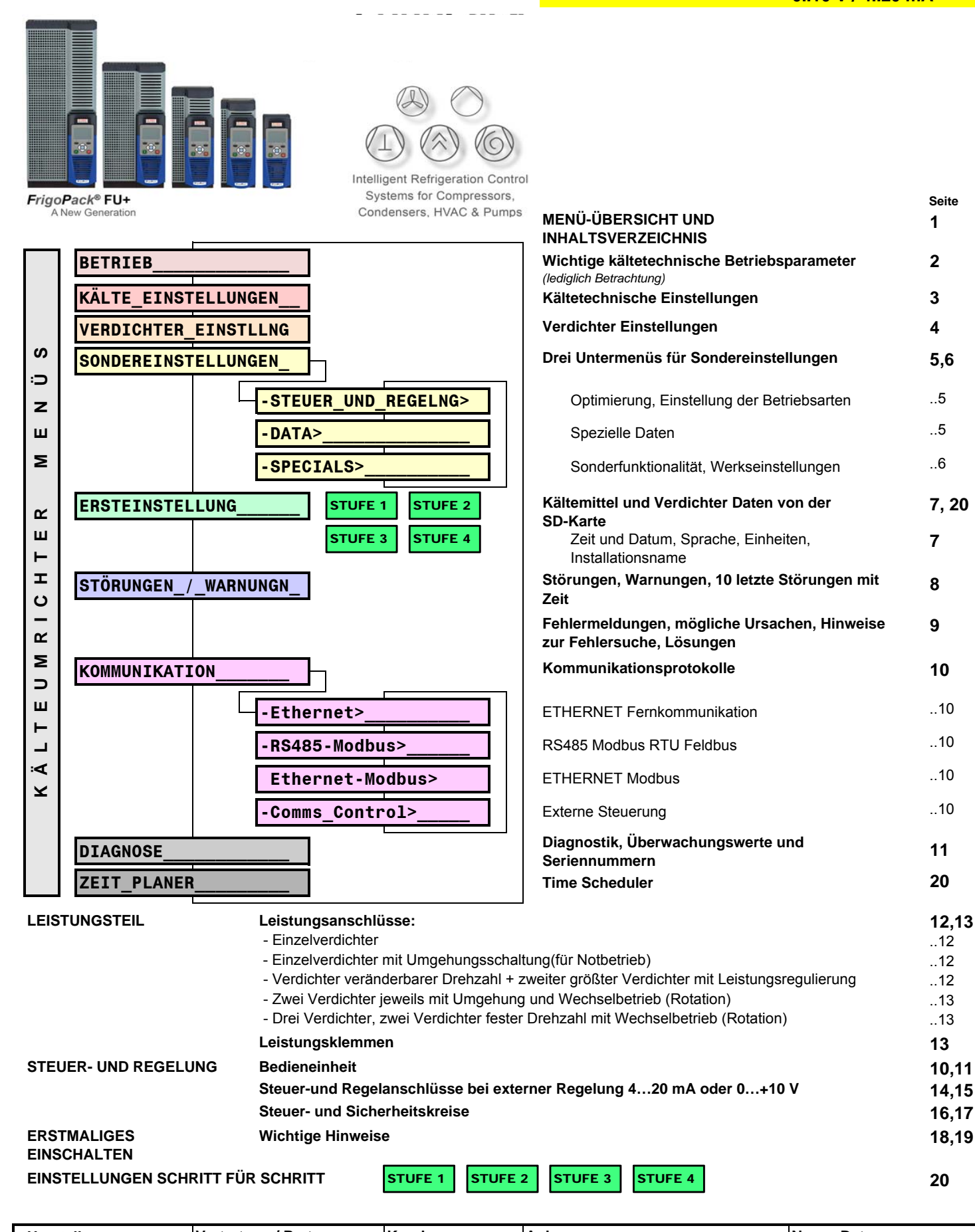

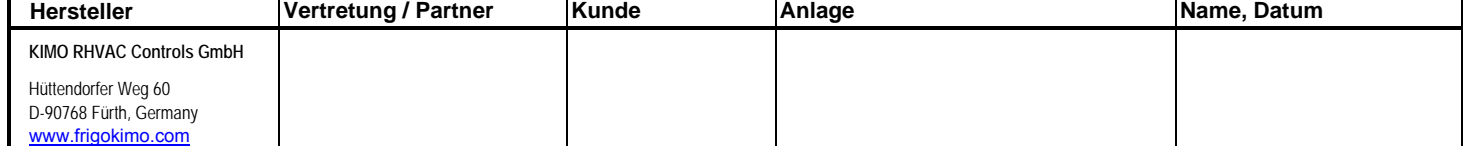

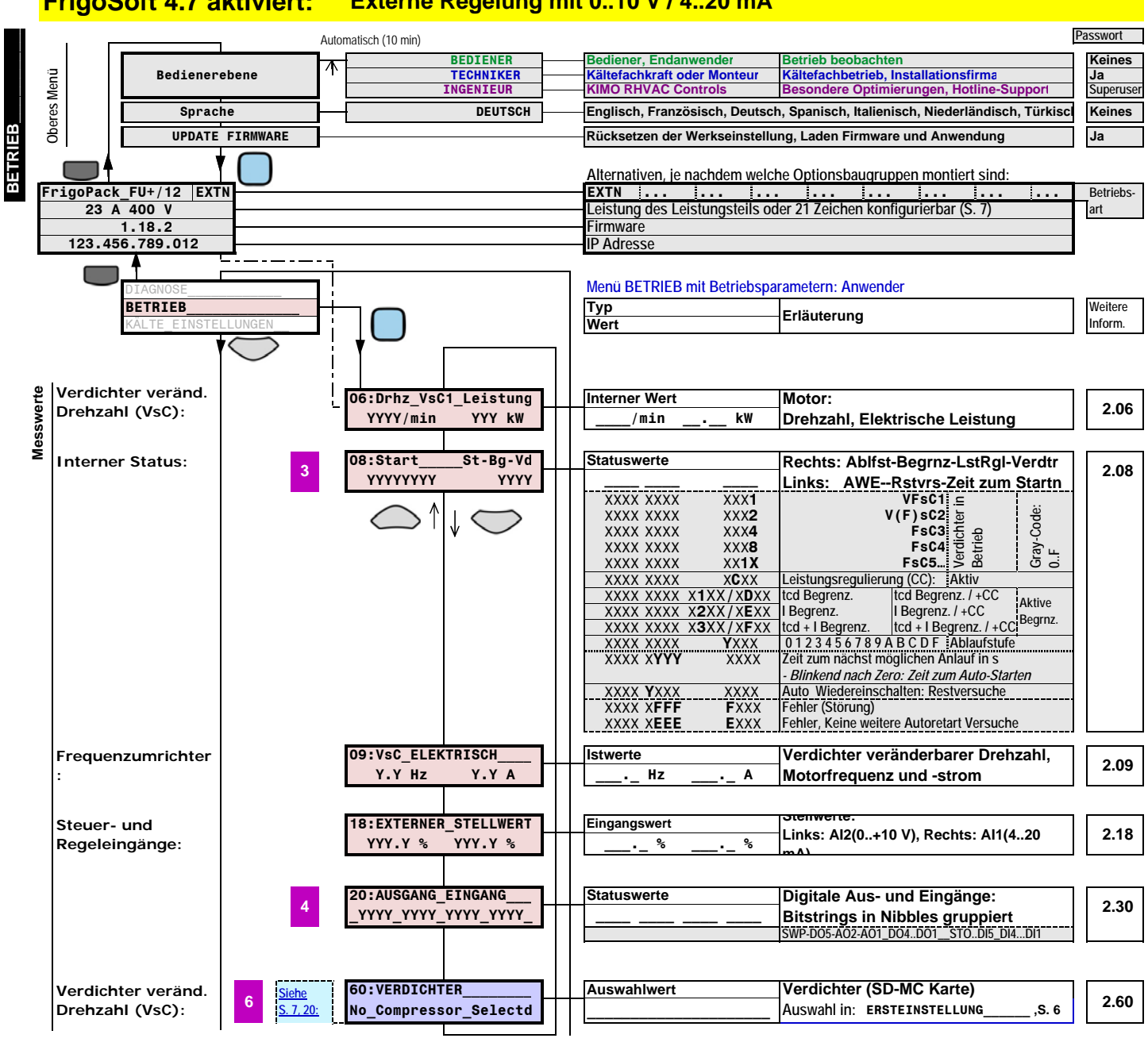

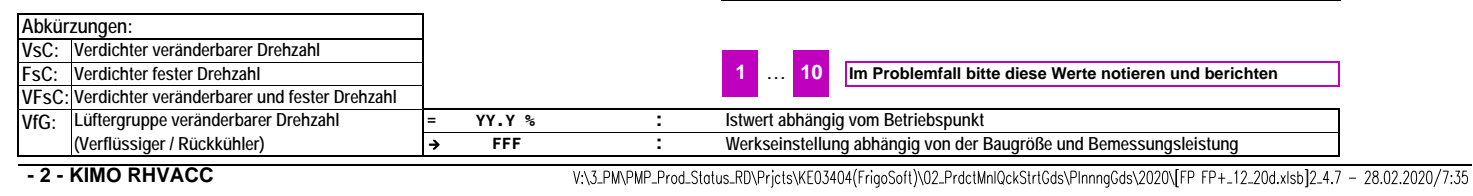

**Optionale Information für den Betrieb nicht benötigt**

#### **Externe Regelung mit 0..10 V / 4..20 mA FrigoSoft 4.7 aktiviert:**

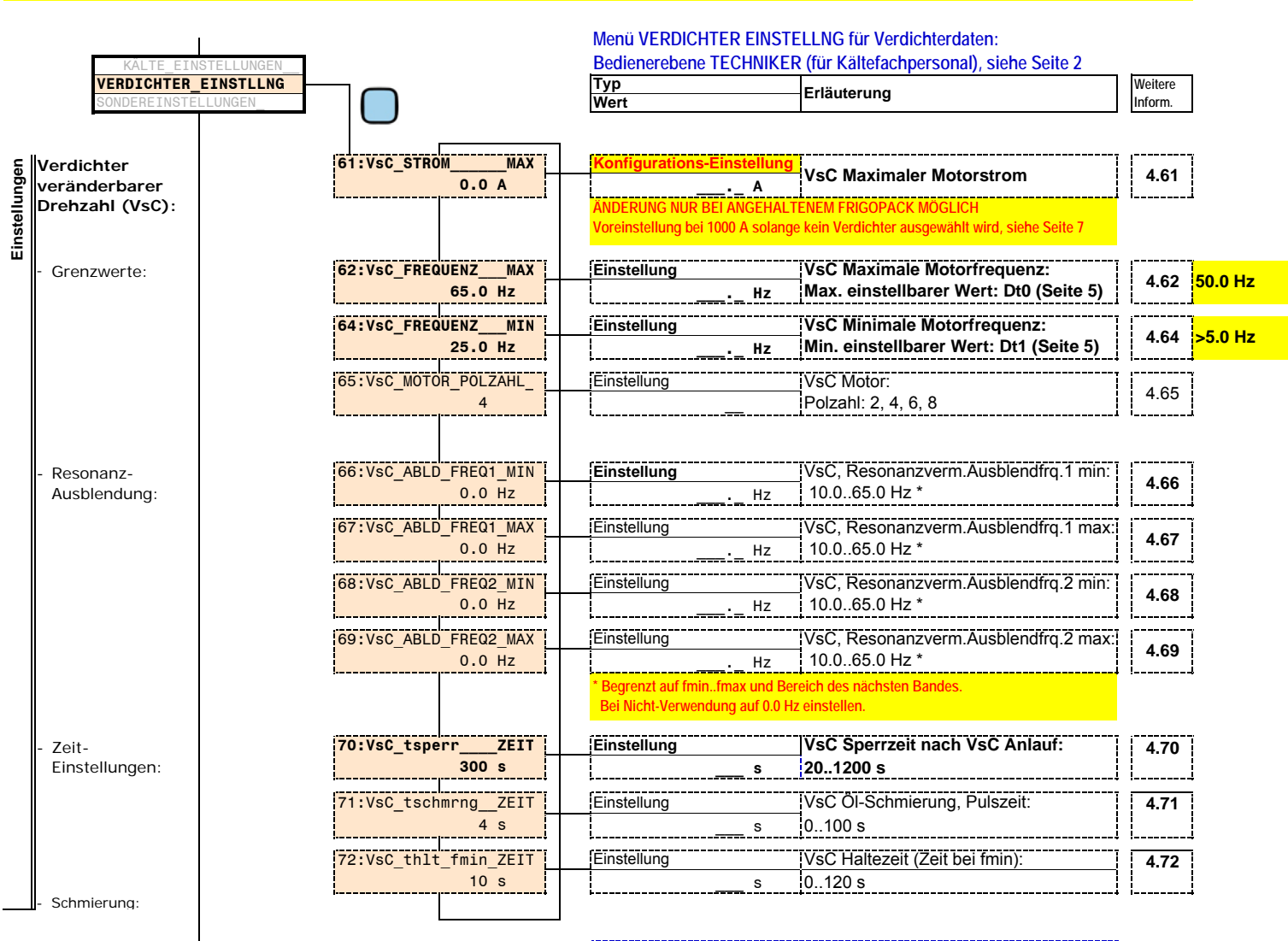

**VERDICHTER\_EINSTLLNG**

**VERDICHTER\_EINSTLLNG** 

**Anpassen Passwort TECHNIKER für Kältefachpersonal: 8670**

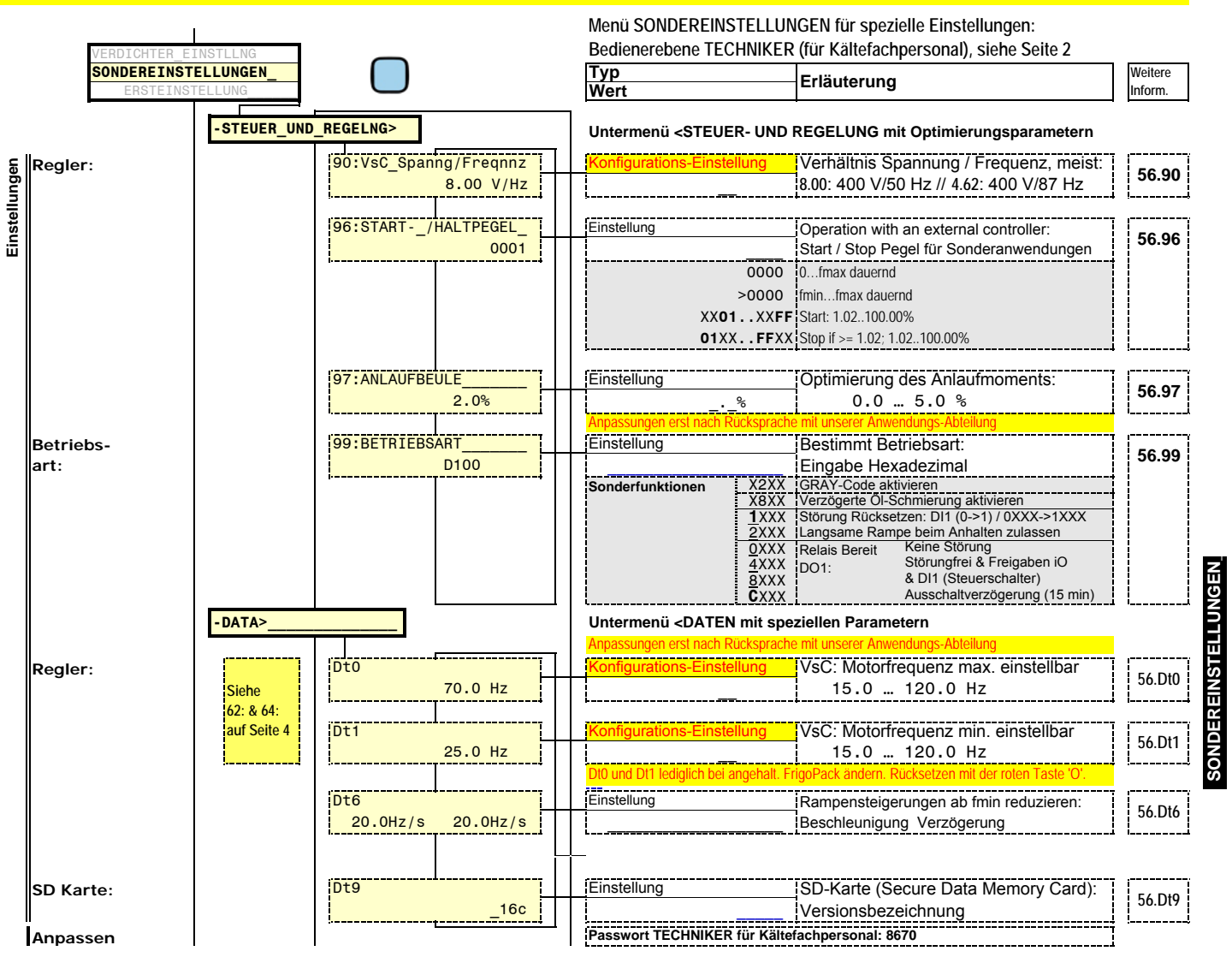

**SONDEREINSTELLUNGEN\_**

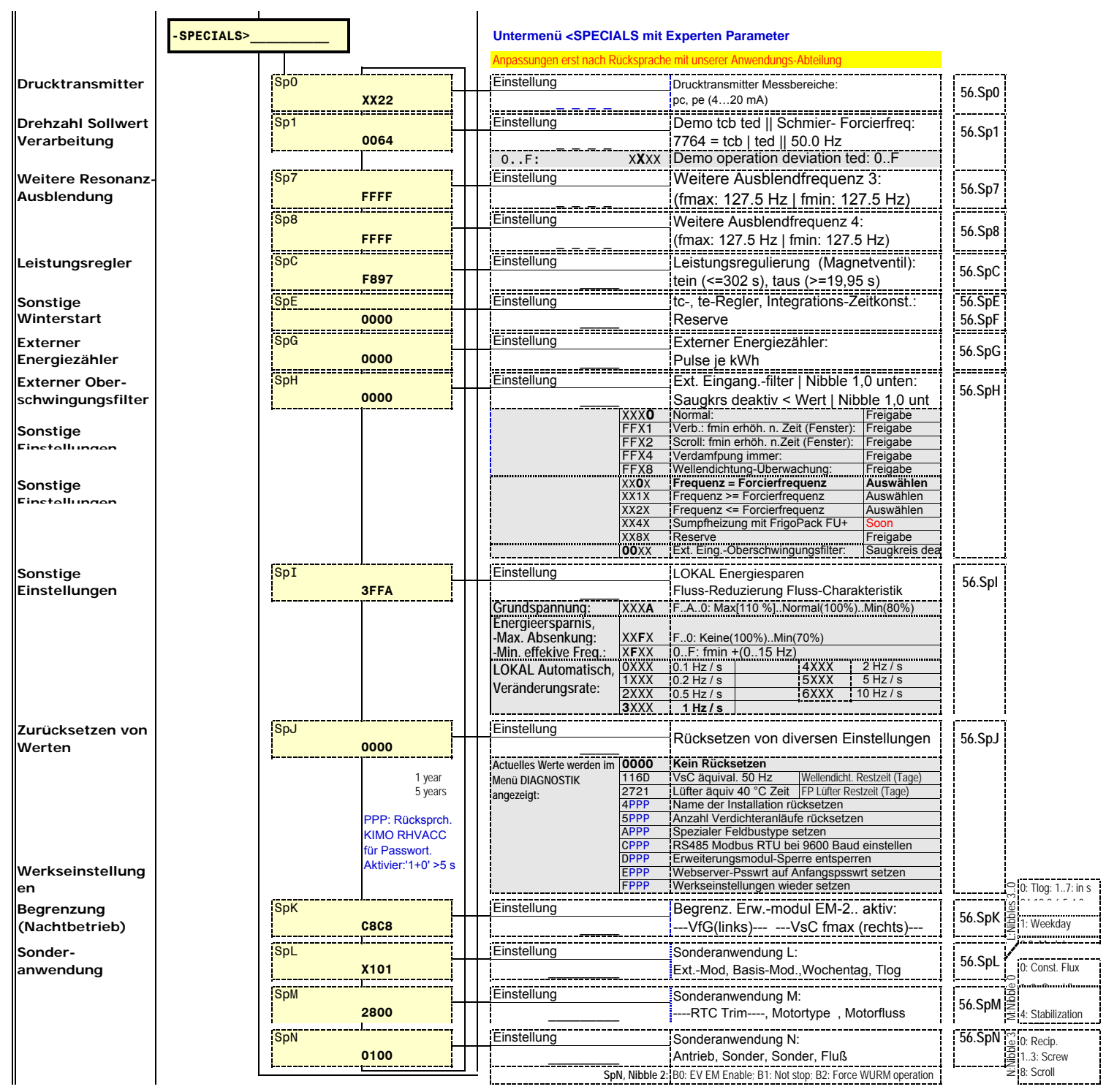

**SONDEREI**

**SONDERE** 

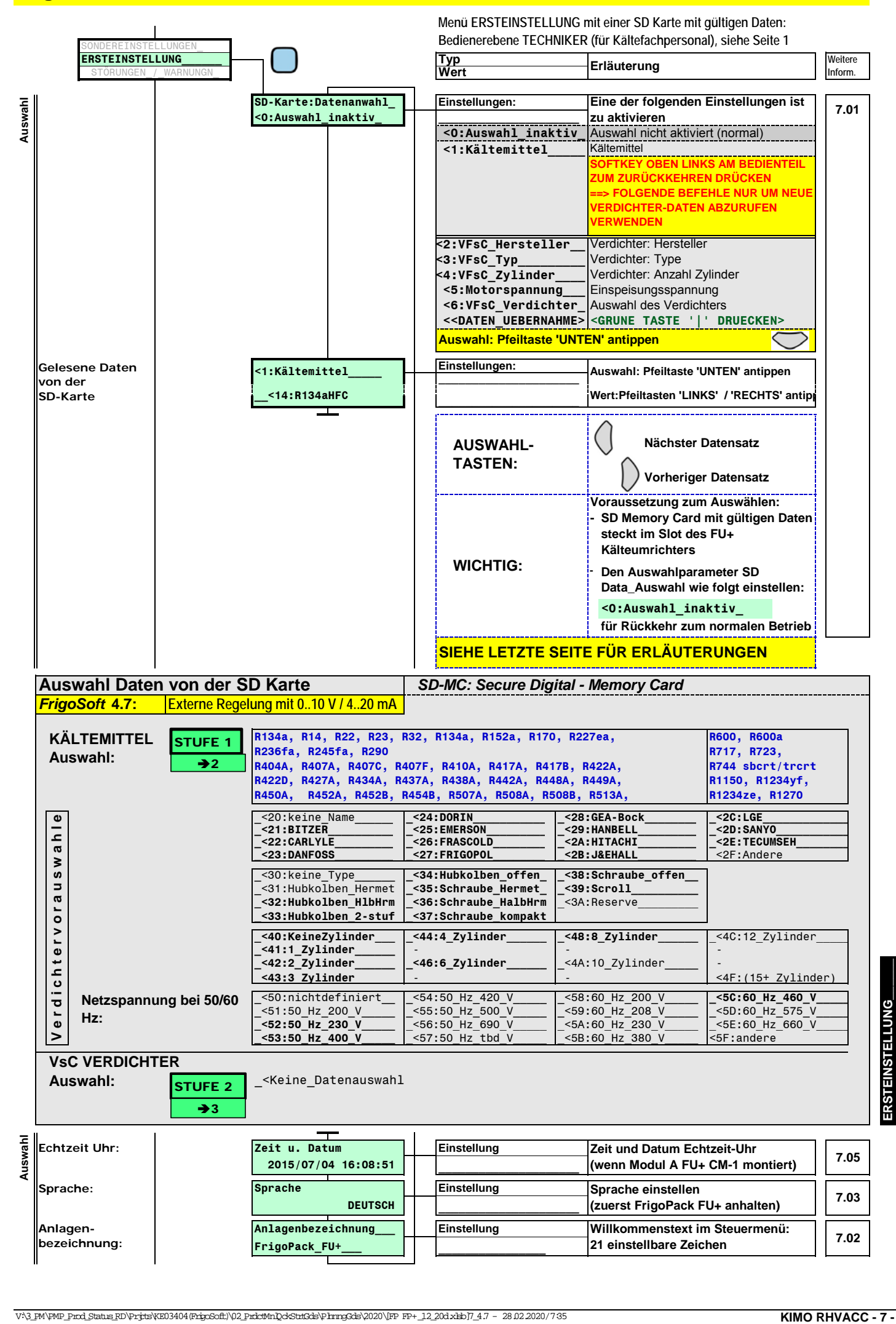

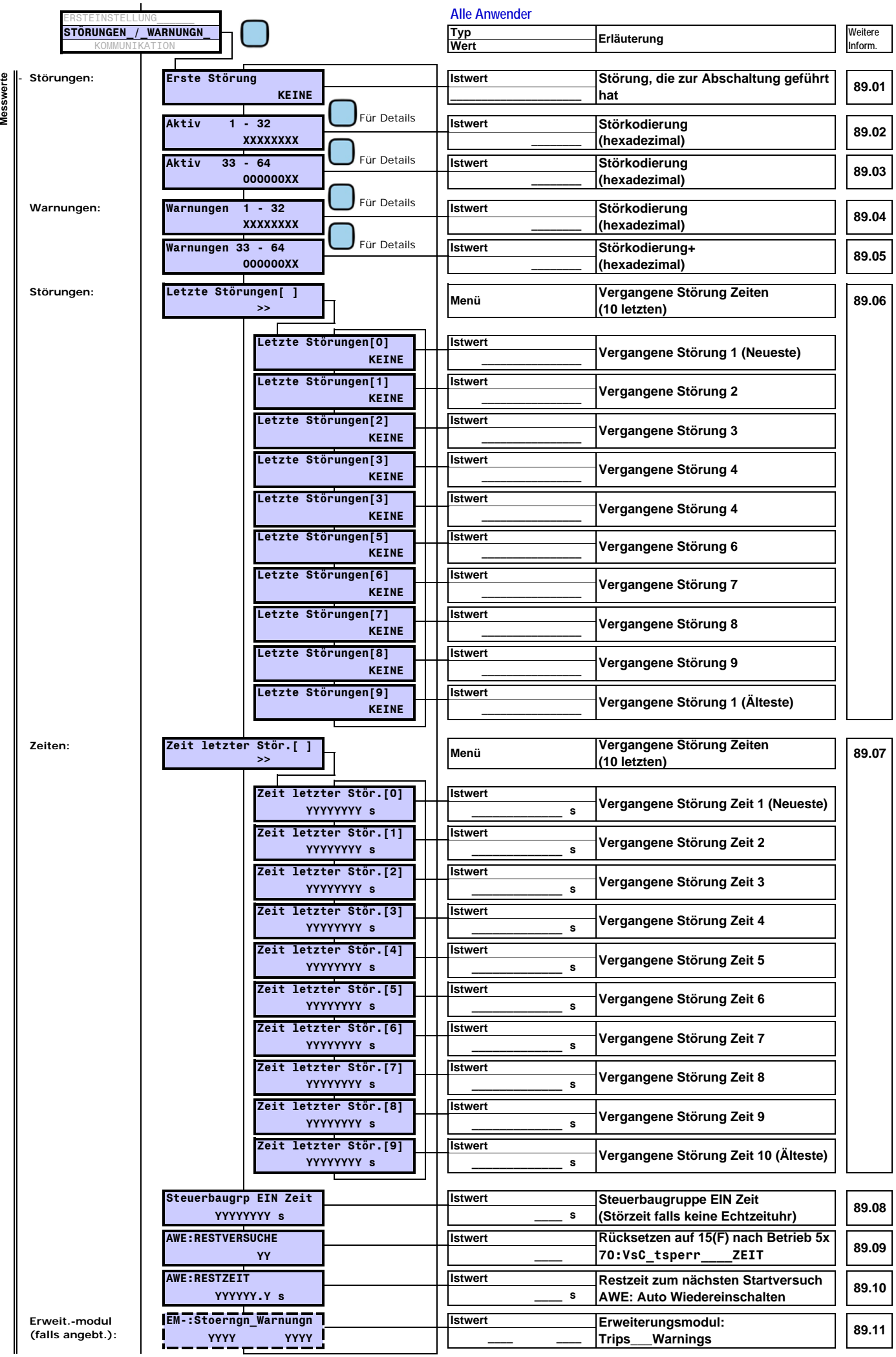

 **- 8 - KIMO RHVACC**

**STÖRUNGEN\_/\_WARNUNGN\_**

STÖRUNGEN / WARNUNGN

V:\3\_PM\PMP\_Prod\_Status\_RD\Prjcts\KE03404(FrigoSoft)\02\_PrdctMnlQckStrtGds\PInnngGds\2020\[FP\_FP+\_12\_20d.xlsb]89\_4.7 - 28.02.2020/7:35

#### **Störungen, Diagnose, Fehlersuche**

**KÄLTETECHNISCH**

↑

**ELEKTRSICH**

↓

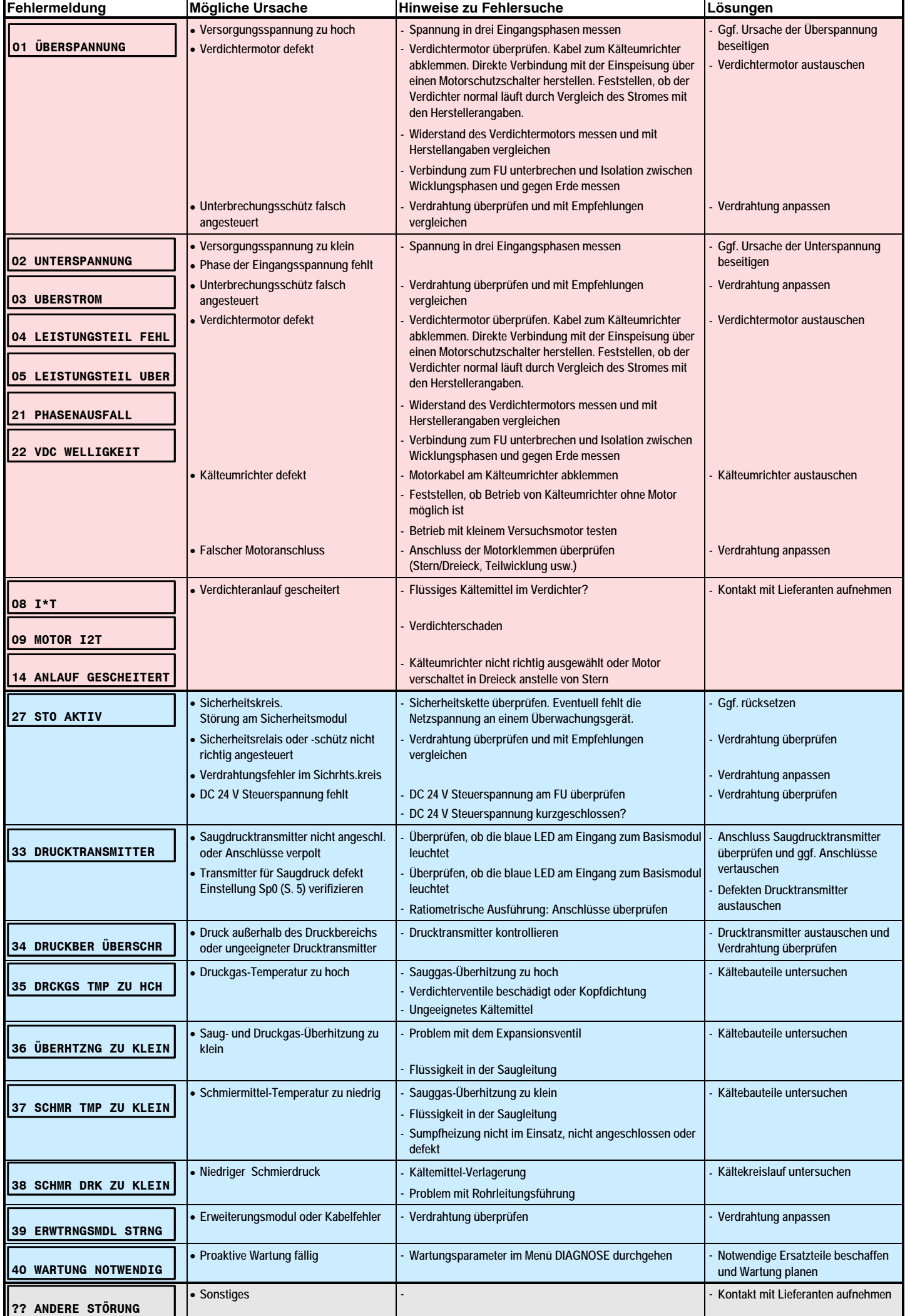

**?? ANDERE STÖRUNG** 

**STÖRUNGEN\_/\_WARNUNGN\_**

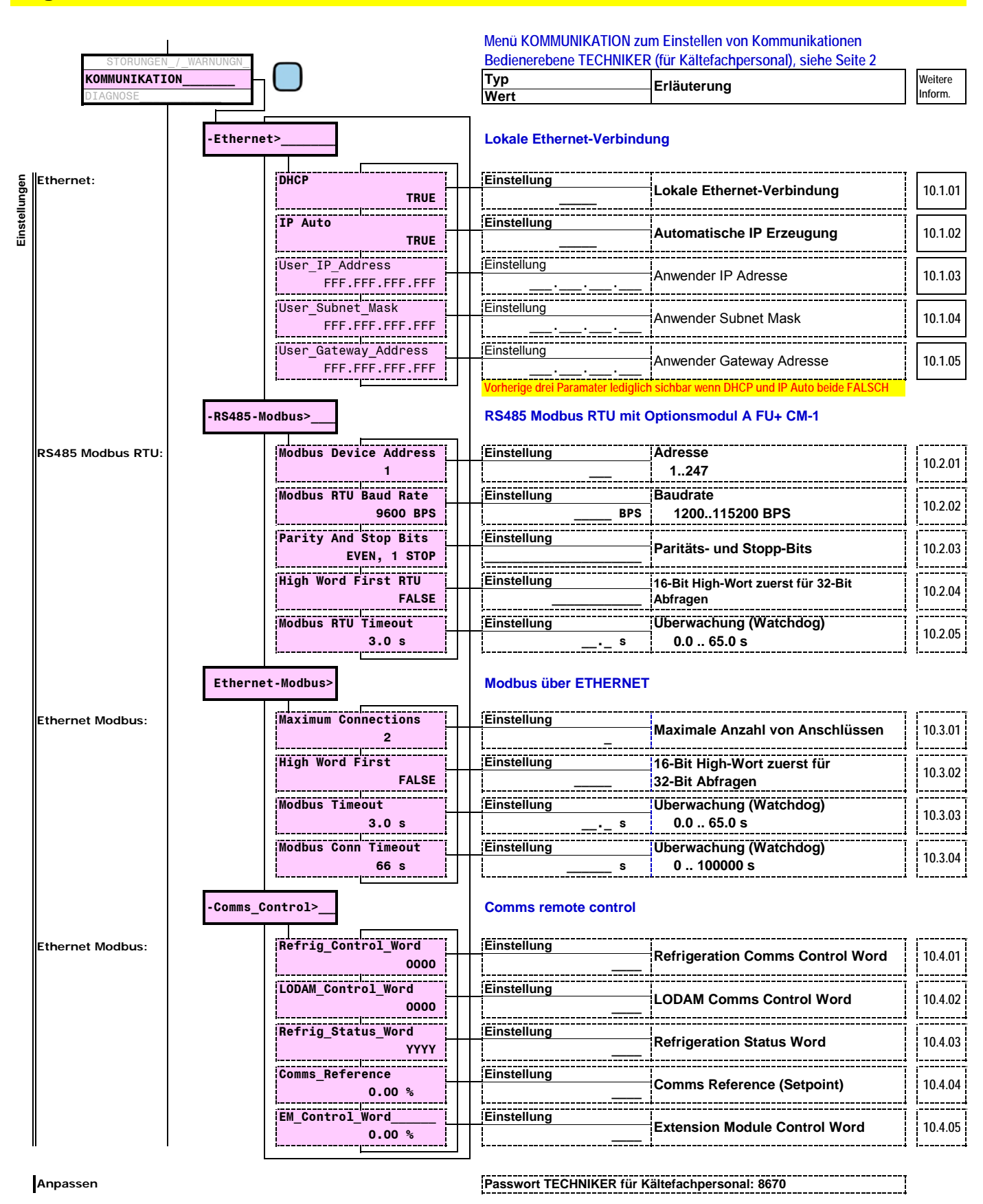

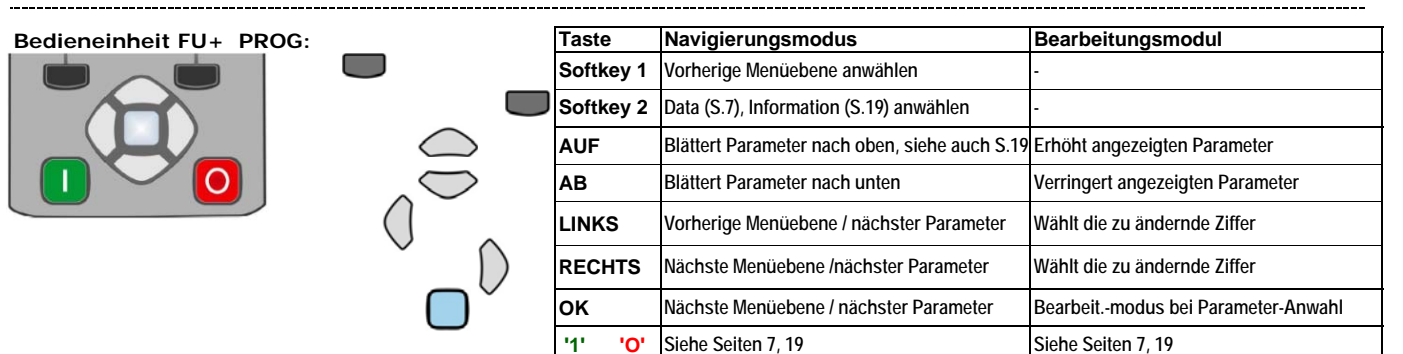

**KOMMUNIKATION\_\_\_\_\_**

**KOMMUNIKATION** 

**- 10 - KIMO RHVACC** V:\3\_PM\PMP\_Prod\_Status\_RD\Prjcts\KE03404(FrigoSoft)\02\_PrdctMnlQckStrtGds\PlnngGds\2020\[FP FP+\_12\_20d.xlsb]10\_4.7 - 28.02.2020/7:35

#### **Externe Regelung mit 0..10 V / 4..20 mA FrigoSoft 4.7 aktiviert:**

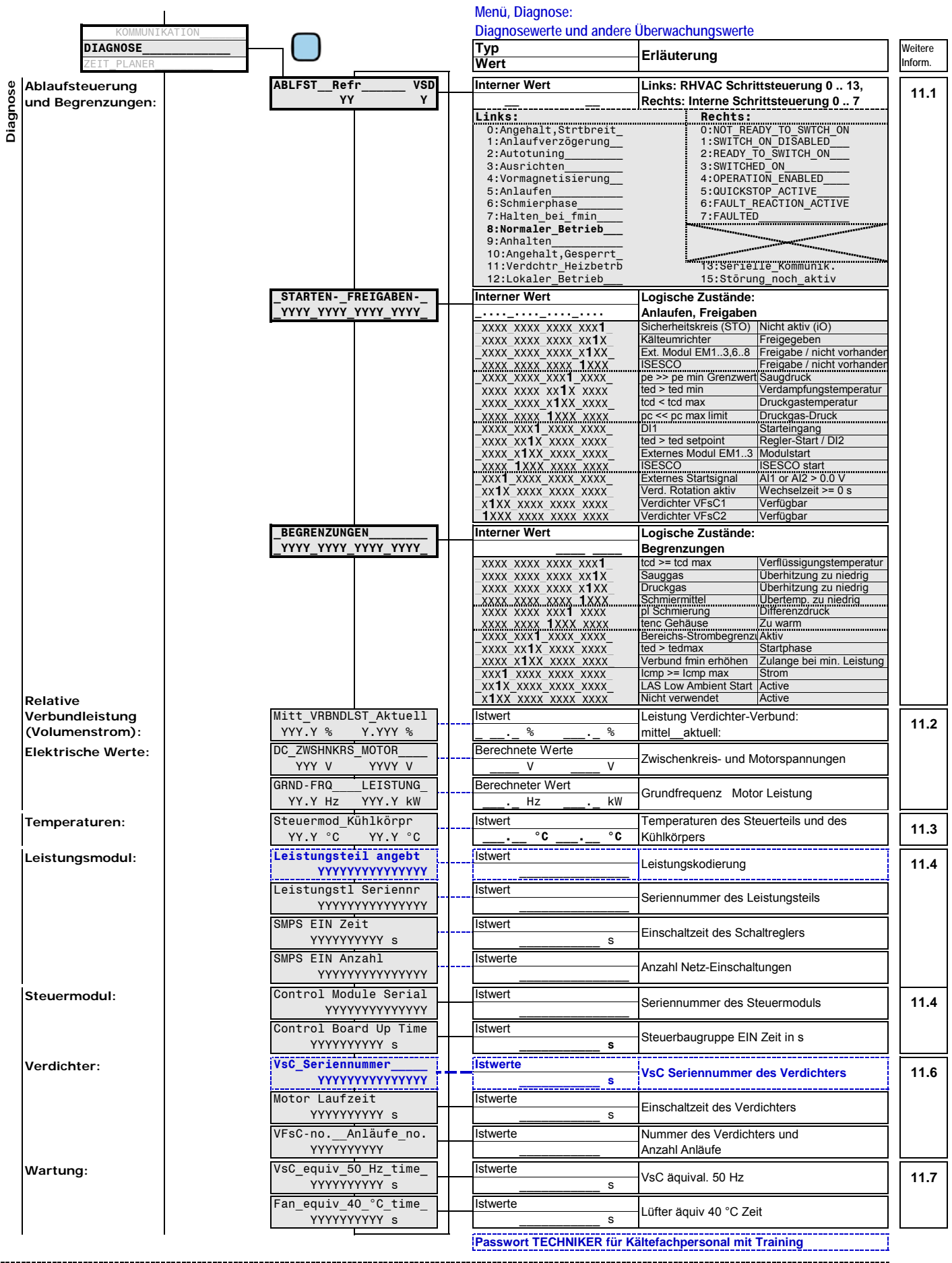

#### **Bedieneinheit FU+ PROG: Diagnostik:**

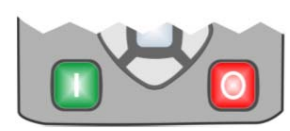

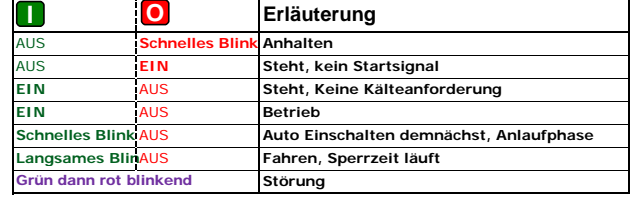

**DIAGNOSE\_\_\_\_\_\_\_**

**DIAGNOSE** 

## **LEISTUNGSTEIL**

 $L1$ 

 $\overline{L^2}$ 

 $\overline{L}$ 3

 $\frac{1}{2}$  FP

**LEISTUNGSTEIL**

**LEISTUNGSTEIL** 

 $L1$ 

## **Leistungsanschlüsse**

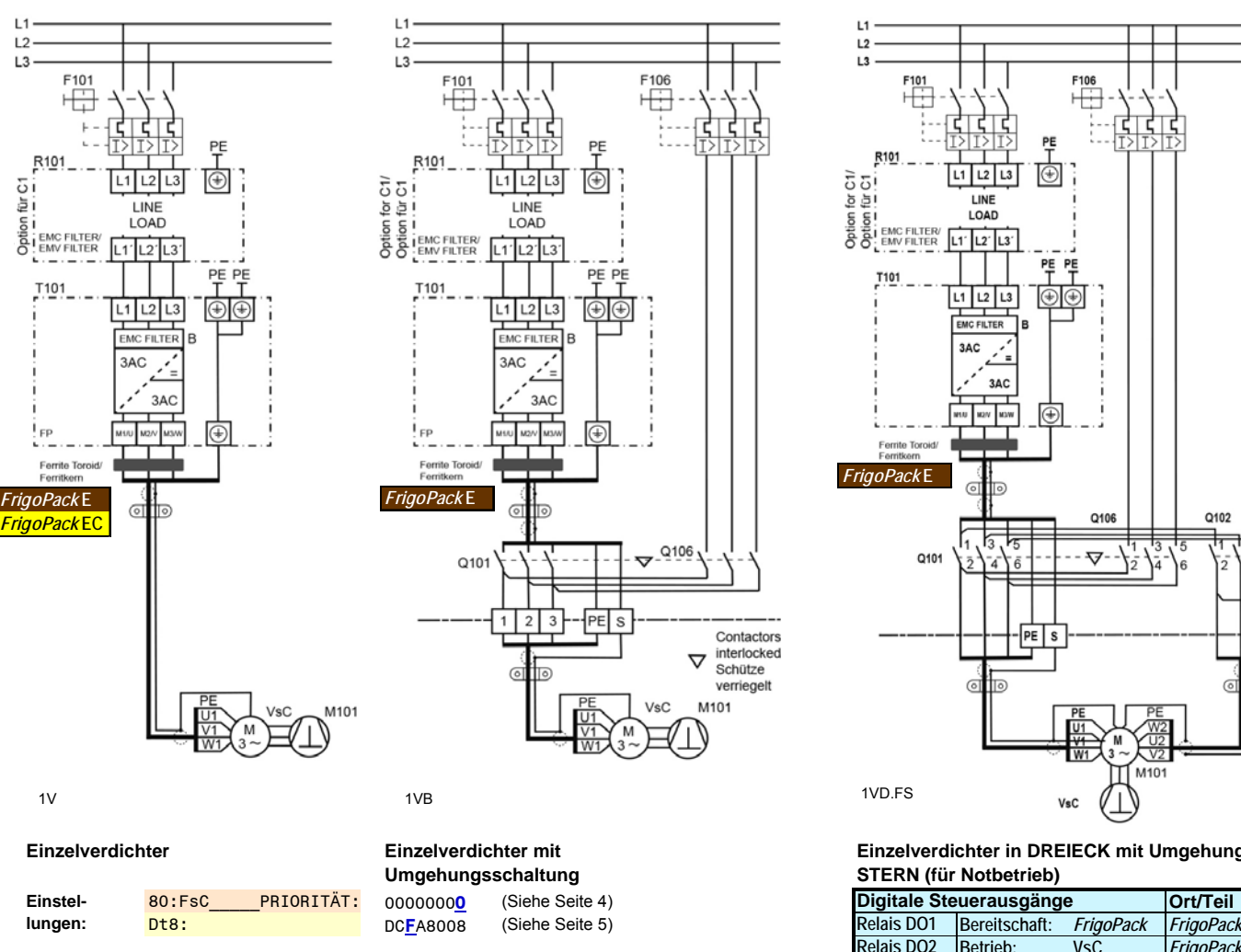

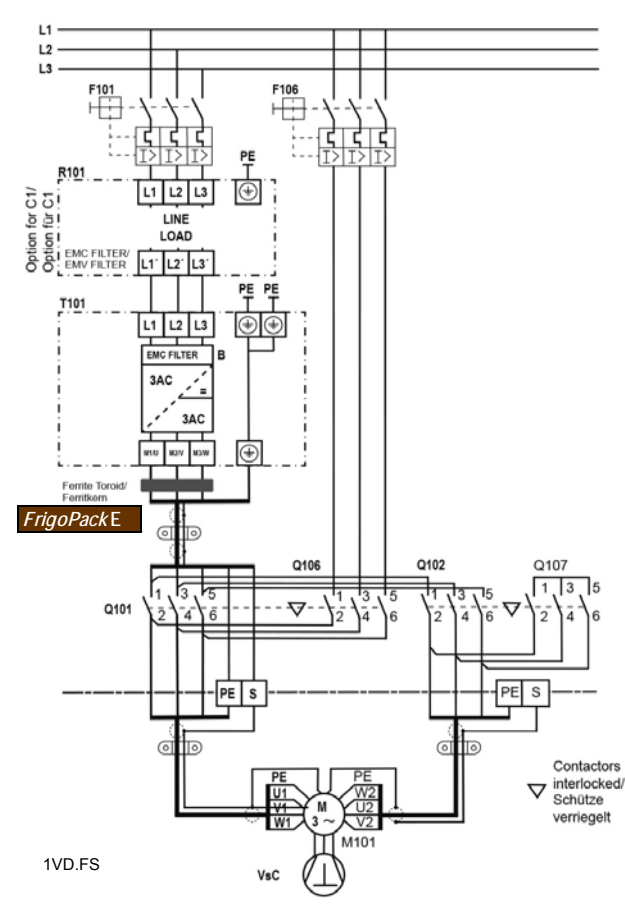

**Einzelverdichter in DREIECK mit Umgehungsschaltung in STERN (für Notbetrieb)**

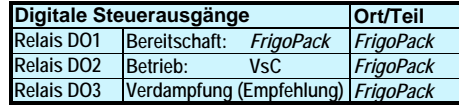

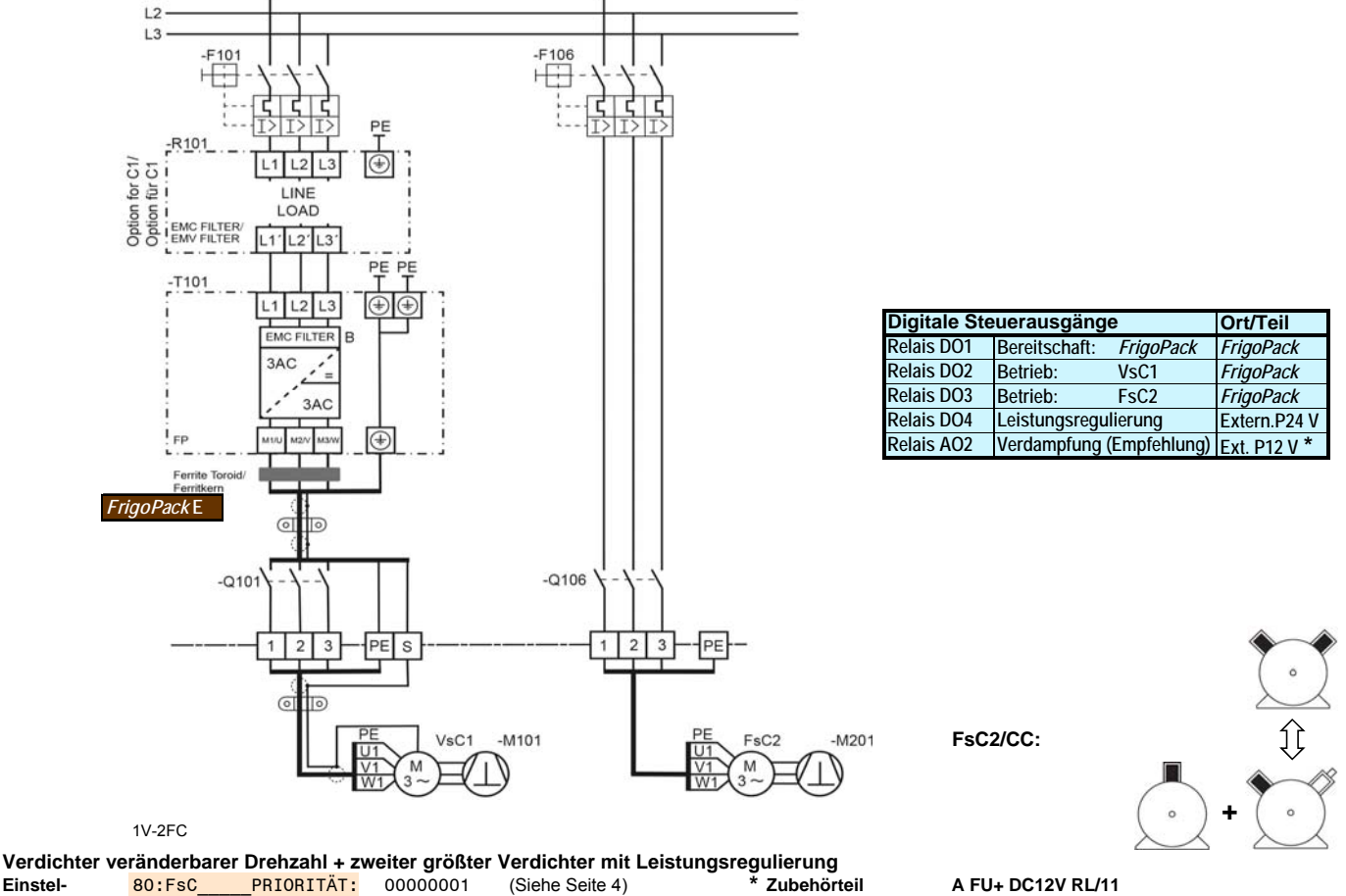

0**8**A9F008 (Siehe Seite 5) **Einstellungen:**

**benötigt:** Dt8: **Dt8: Dt8: Dt8: Dt8: Dt8: CODE OBA9F008** (Siehe Seite 5) **CODE CONFINITY: CONFINITY: CONFINITY: CONFINITY: CONFINITY: CONFINITY: CONFINITY: CONFINITY: CONFINITY: CONFINITY: CONFINITY:** 

**- 12 - KIMO RHVAC Controls**

V:\3.PMPMP\_Prod\_Status\_RD\Prjcts\KE03404(FrigoSoft)\02\_PrdctMnlQckStrtGds\PInnngGds\2020\[FP\_FP+\_12\_20d.xlsb]1213\_4.7 - 28.02.2020/7:35

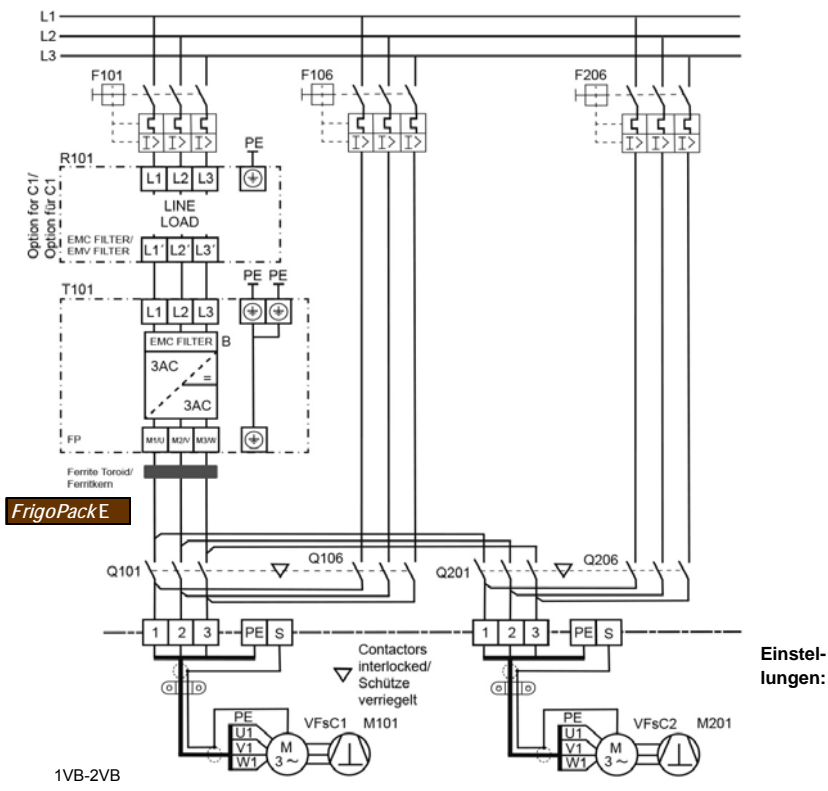

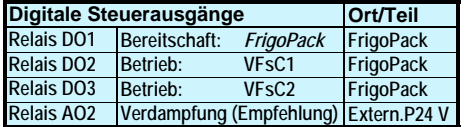

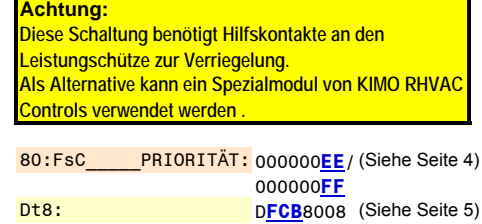

**Zwei Verdichter jeweils mit Umgehung und Wechselbetrieb (Rotation)**

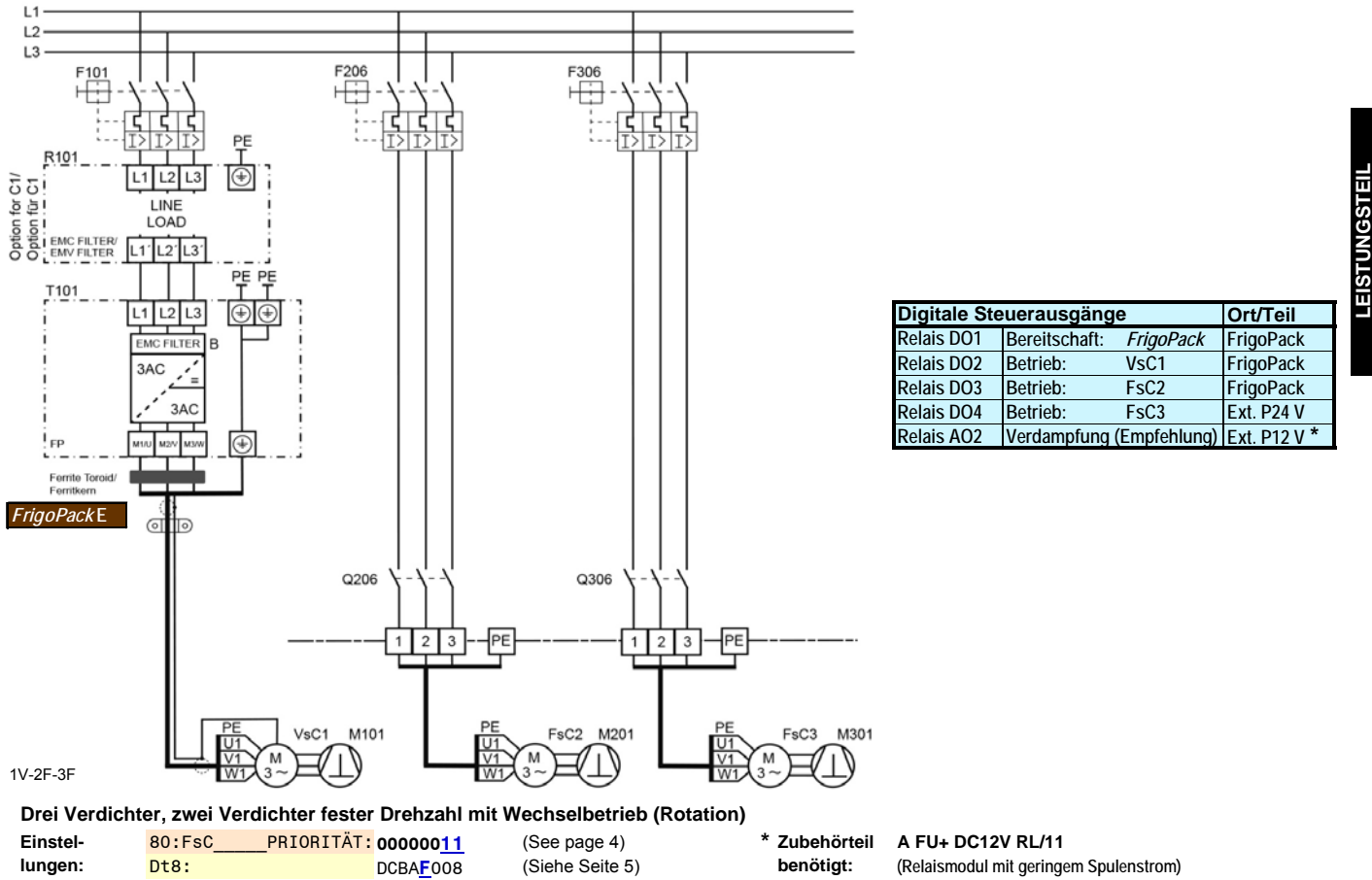

#### **Diverse andere Konfigurationen sind möglich (z.B. bis 6 Verdichtern), bitte anfragen.**

#### **Leistungsklemmen**

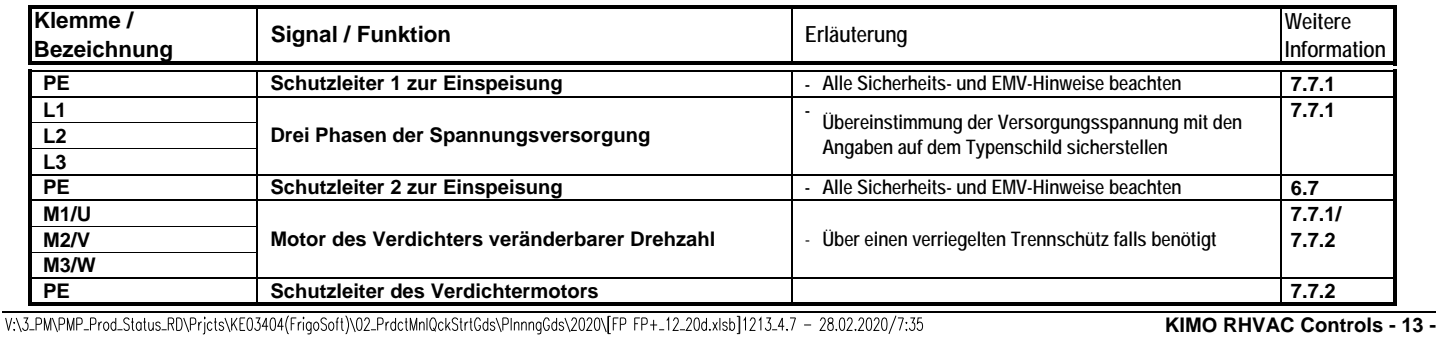

**LEISTUNGSTEIL**

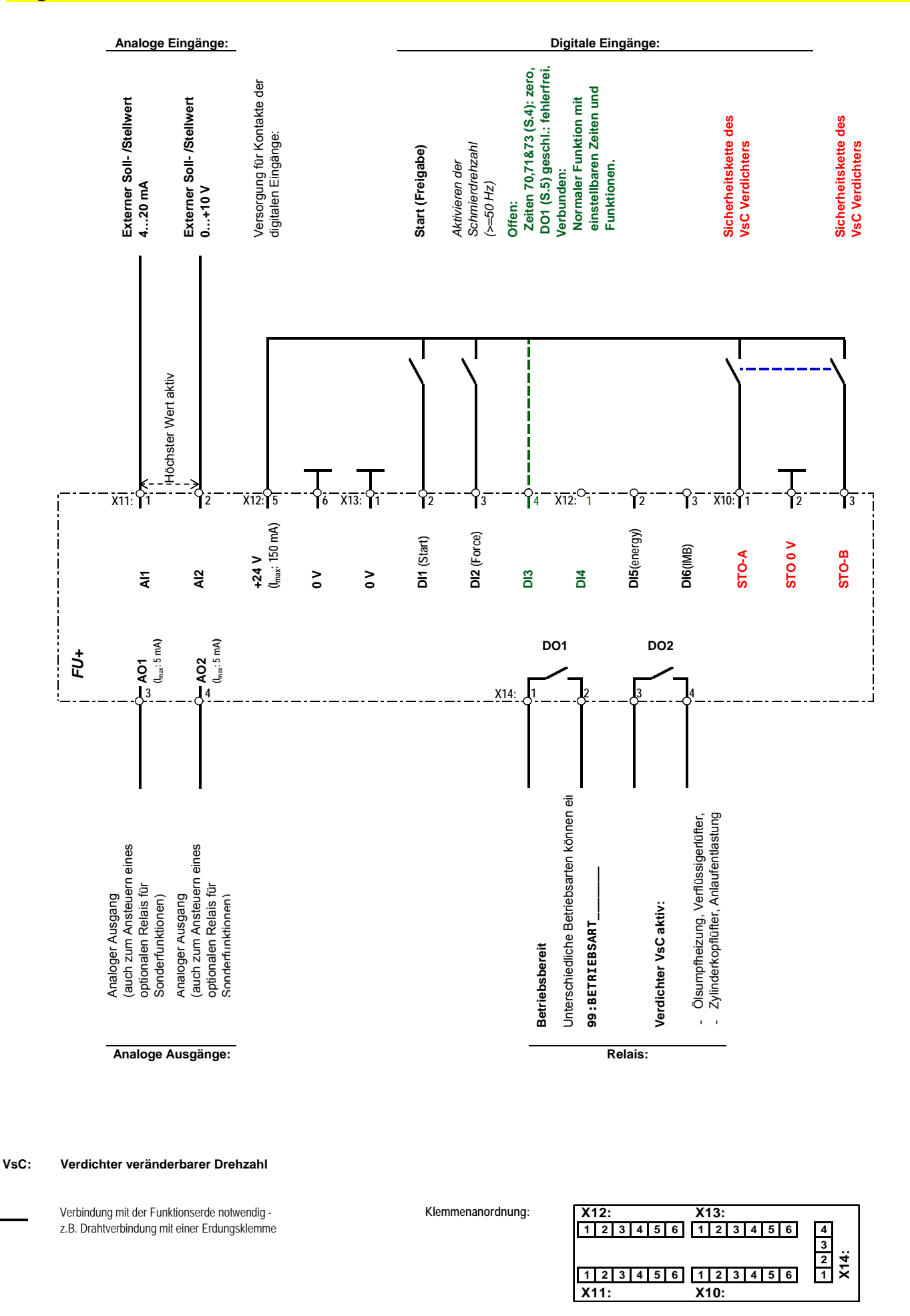

**STEUER- UND REGELTEIL**

STEUER- UND REGELTEIL

## **Klemmenliste für Steuer- und Regelfunktionen**

#### **FrigoSoft 4.7 aktiviert: Externe Regelung mit 0..10 V / 4..20 mA**

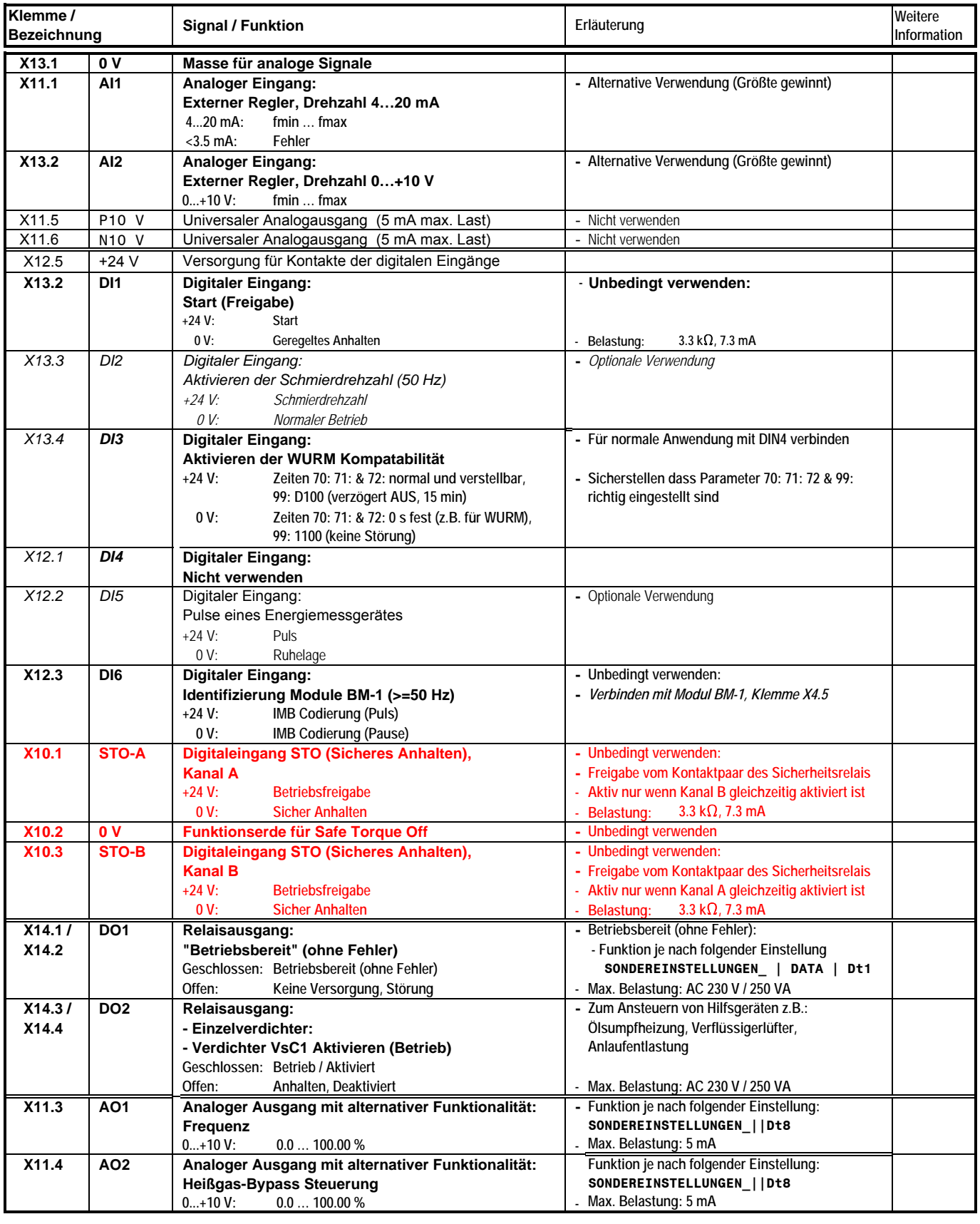

VsC: Verdichter veränderbarer Drehzahl<br>FsC: Verdichter fester Drehzahl

 **FsC:**

 **CC: Leistungsregulierung**

**Verdichter veränderbarer Drehzahl Lüftergruppe veränderbarer Drehzahl Verdichter fester Drehzahl (Verflüssiger / Rückkühler)**

Für kältetechnische Anlagen gelten die Anforderungen und Bestimmungen der Europäischen Norm EN 60204-1 (Sicherheit von Maschinen - Elektrische Ausrüstungen von Maschinen - Teil 1: Allgemeine Anforderungen).

Es ist gängige und bewährte Praxis, dass Sicherheitskreise (einschließlich Druckbegrenzungsvorrichtungen ) durch Verwendung elektromechanischer Geräte wie Relais oder Schütze umgesetzt werden.

Es ist nicht zulässig, Standard-Software-basierte Automatisierungssteuerungen (wie SPS) zu verwenden, da diese nicht funktionell fehlersicher sind und ein Softwarefehler zu gefährlichen Betriebszuständen führen kann

Im Notfall (wie z.B. beim Erreichen des Drucklimits) ist die Stoppkategorie 0 (sofortiges Abschalten der Energie) angemessen.

Die Unterbrechung der Energiezufuhr zum Verdichter durch Schütze ist eine bewährte Schaltungstechnik für ein sofortiges und sicheres Anhalten des Verdichtermotors im Notfall.

Die integrierte Safe Torque-Off (STO) Funktion diese Kälteumrichters kann alternativ verwendet werden, unter der Voraussetzung, dass kein Bypass-Schütz verwendet wird. Bei ordnungsgemäßer Installation kann Safety Integrity Level SIL 3 erreicht werden.

Ein typischer Sicherheitskreis könnte Folgendes beinhalten:

- Wichtige sicherheitsrelevante Elemente wie geprüfte Überdruckschalter
- Zusatzeinrichtungen, wie beispielsweise Niederdruckschalter und Elemente zur Öldruck- oder Ölniveauüberwachung

Der Sicherheitskreis sollte an einem Sicherheitsrelais enden, dessen Öffner-Kontakte wie folgt verdrahtet sind:

- Zwei einzelne oder eine gemeinsame Verbindung von P 24 V vom Kälteumrichter an die Eingangsseite dieser beiden Kontakte.
- Zwei getrennte Öffner-Kontakte der Safe-Torque-Off Funktion (Schnellabschaltung) des Kälteumrichters verdrahtet mit den Eingängen STO-A und STO-B.

Die oben beschriebenen Standards und Empfehlungen sind allgemeine Hinweise zur sicherheitsrelevanten Auslegung der Anlage.

Es liegt jedoch in der Verantwortung des installationsbeauftragten Unternehmens und Installateurs, die notwendigen Risikoeinschätzungen jeder Anlage vorzunehmen und sicherzustellen, dass alle notwendigen Sicherheitseinrichtungen eingesetzt werden.

#### **Funktionale Empfehlungen**

Ein Steuerschalter mit folgender Funktionalität sollte vorgesehen werden:

- Stellung Rechts: **AUTO** Geregelter AUTOMATIK Betrieb - Stellung Mitte: **OFF** Kontrollierter STOPP des Verdichters oder Verdichterverbundes
- Stellung Links: **MAN** MANUELLer Test- oder Notbetrieb ohne Kälteumrichterbetrieb

Normales automatisches Stoppen und Starten des Verdichters sollte nur über AUTOMATIK (Startfreigabe) am Digitaleingang DI1 des Kälteumrichters erfolgen.

Ein Öffnen der Schütze am Eingang oder Ausgang des Kälteumrichters darf nicht als Mittel zum normalen Starten oder Stoppen des Verdichters verwendet werden. Diese Methode ist umrichterbelastend und führt zu einer Verkürzung der Lebensdauer.

Um eine korrekte Überwachung und Fehlererfassung zu gewährleisten, sollten die Betriebsbefehle vom Sicherheitskreis getrennt sein.

Im MANUELLen Betriebsmodus wird der Einsatz eines Niederdruckschalters empfohlen, um einen geregelten Betrieb sicherzustellen.

Es wird empfohlen, bei Ausfall des FrigoPack Kälteumrichters automatisch im Steuerkreis auf den MANUELLen Betriebsmodus zu wechseln. Dieser Betriebszustand sollte über ein Überwachungs- oder Alarmsystem signalisiert werden.

Sollte im Fehlerfall kein Verdichterbetrieb möglich sein, sollte eine Möglichkeit vorgesehen werden, die Verdampfung anzuhalten, damit das Risiko von Flüssigkeit in der Saugleitung möglichst gering gehalten wird.

#### **Beispiel eines geeigneten Sicherheits- und Steuerkreises**

Das folgende Übersichtsschaltbild der Sicherheits- und Steuerkreise beinhaltet lediglich Verdrahtung für Betrieb in AUTOMATIK.

Vorschläge für die Sicherheits- und Steuerverdrahtung sind auf Anfrage verfügbar.

Bitte nehmen Sie Rücksprache mit dem Lieferanten bei der Planung von komplexeren Systemen oder Systemen mit besonderen Anforderungen.

# Steuer- und Sicherheitsschaltungen **Steuer- und Sicherheitsschaltungen**

# **SICHERHEITSKREIS**

# **FrigoSoft 4.7 aktiviert: Externe Regelung mit 0..10 V / 4..20 mA:**

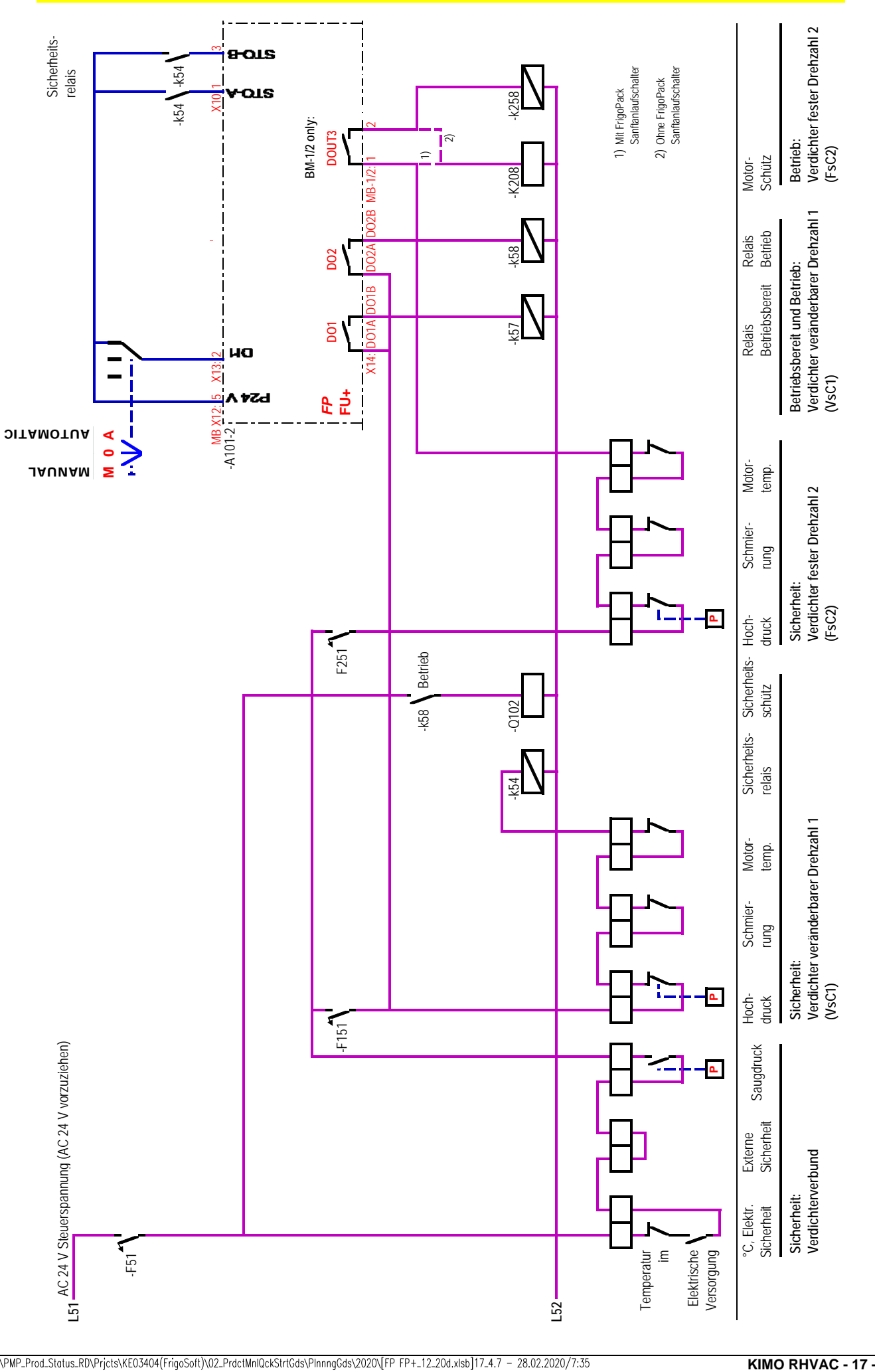

## **ERSTMALIGES EINSCHALTEN**

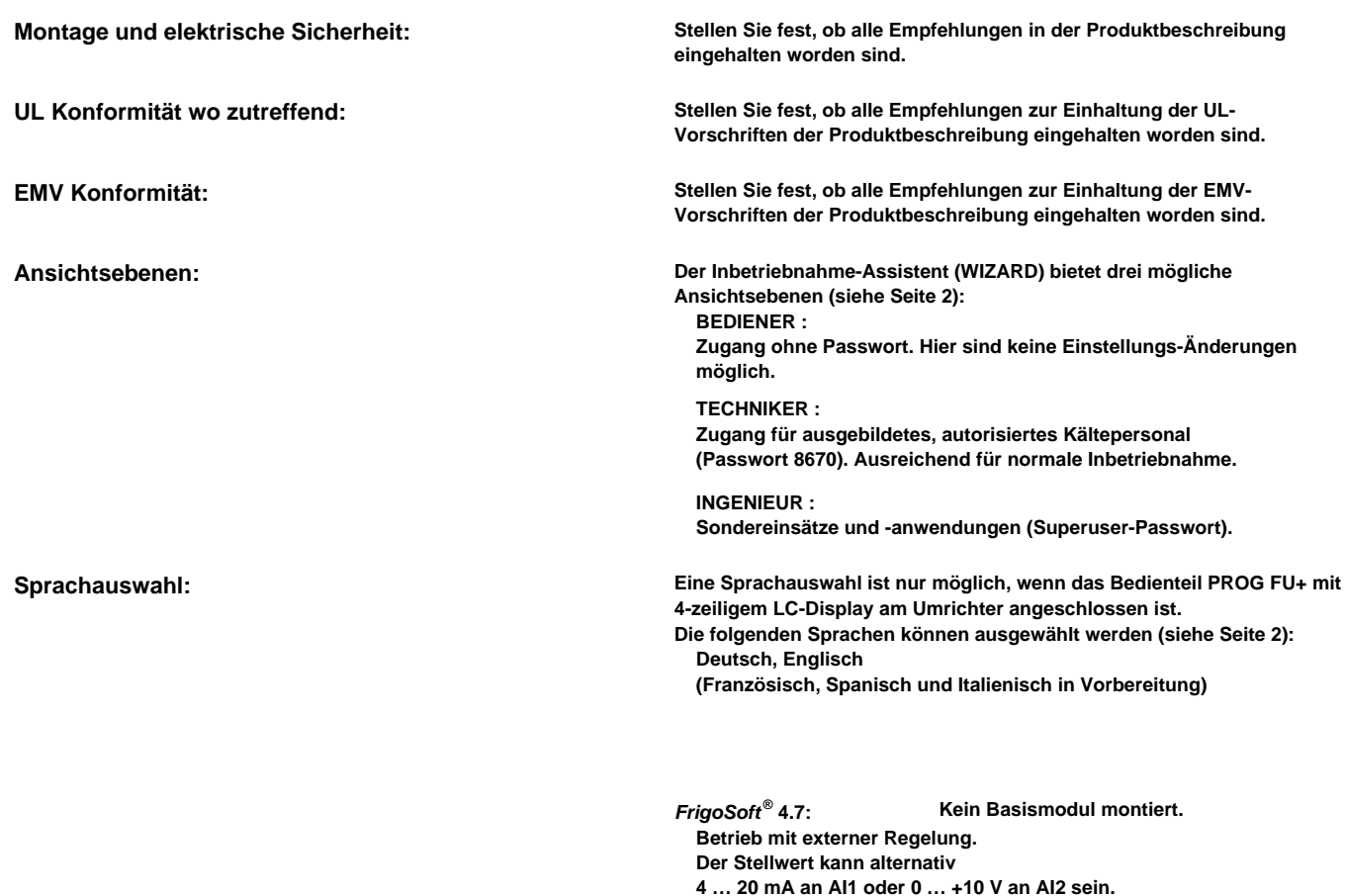

**Empfehlungen zum erstmaligen Einschalten: - Stellen Sie sicher, dass die Leistungsanschlüsse den Empfehlungen auf den vorausgehenden Seiten 12/13 entsprechen**

**Falls beide anliegen, dann übernimmt der Eingang mit dem größten** 

**Betrag die Steuerung des Kälteumrichters.**

- **Besonders wichtig ist der Einbau eines Sicherheitsschützes zwischen dem Kälteumrichter und dem Verdichter, wenn eine parallele Bypass-Schaltung verwendet wird.**
- **Stellen Sie sicher, dass der Steuerkreis den Empfehlungen auf den vorausgehenden Seiten entspricht 14…16.**
- **Zwei isolierte Kontakte eines Sicherheitsrelais sollten auf jeden Fall mit dem Safe-Torque-Off Eingängen des FrigoPacks verdrahtet werden: STO-A (Klemme X10:1) / STO-B (Klemme X10.3)**
- **Start-Eingang ausklemmen: DIN1: X13:2.**
- **Netzspannung anlegen.**
- **Überprüfen Sie, ob die blaue LED des Saugdruck-Transmitters bei den Klemmen: BM-1: 1 & 2 leuchtet. Falls nicht, dann Anschluss des Drucktransmitters überprüfen.**
- **Falls ein Hochdruck-Transmitter im Einsatz ist, dann überprüfen Sie, ob die rote LED des Hochdruck-Transmitters bei den Klemmen: BM-1: 3 & 4 leuchtet. Falls nicht, dann Anschluss des Drucktransmitters überprüfen.**
- **Messen Sie die Drücke mit einem Manometer. Stellen Sie sicher, dass die unter Parameter 03:pe\_\_\_\_VsC\_pc\_PRESS angegebenen Drücke mit diesen externen Messwerten übereinstimmen.**

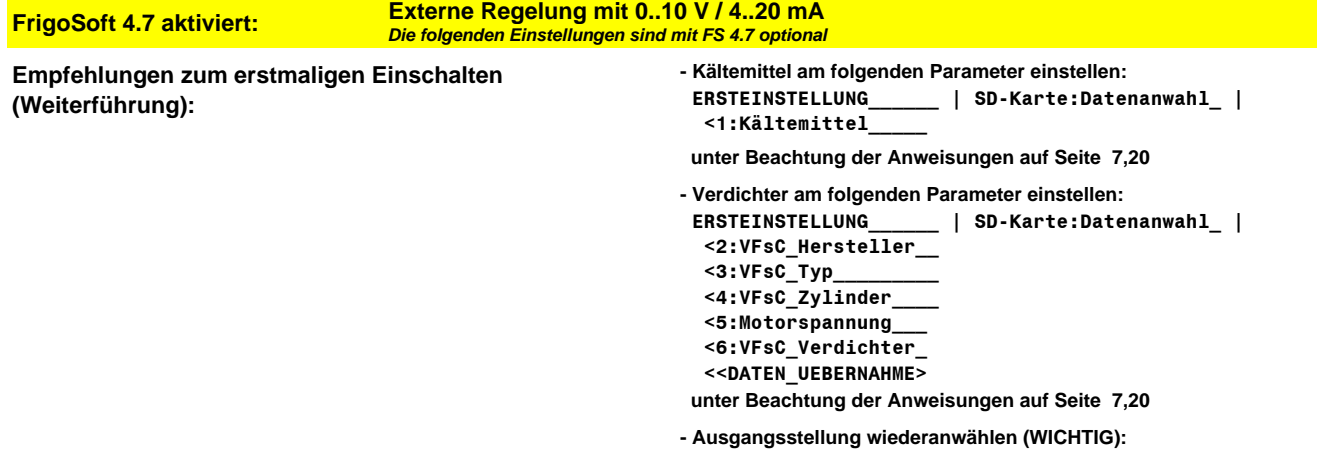

 **ERSTEINSTELLUNG\_\_\_\_\_\_ | SD-Karte:Datenanwahl\_ |**

 **<0:Auswahl\_inaktiv\_**

#### **DIE MEHRFACH-FUNKTIONS-TASTEN "1" & "0"**

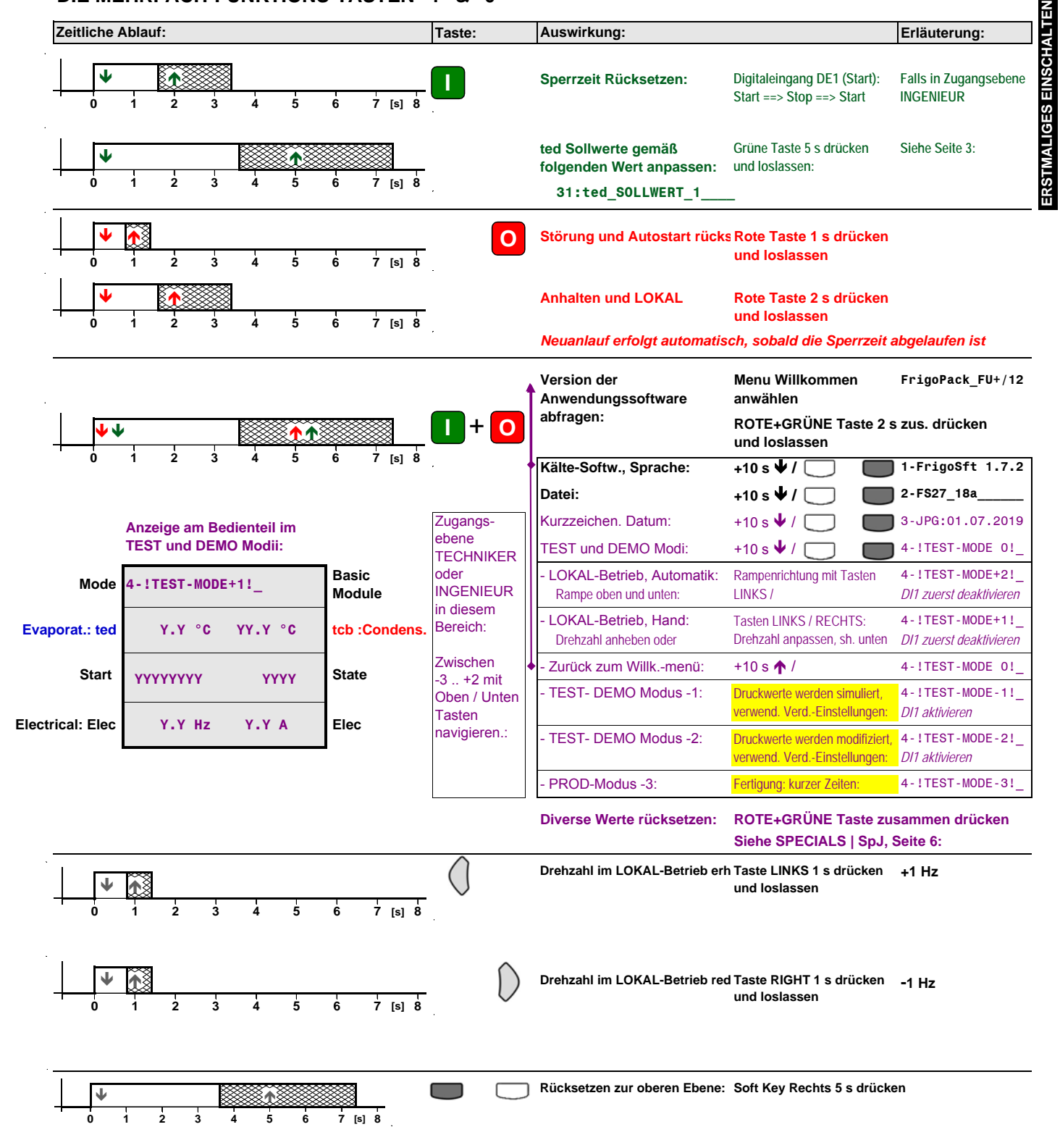

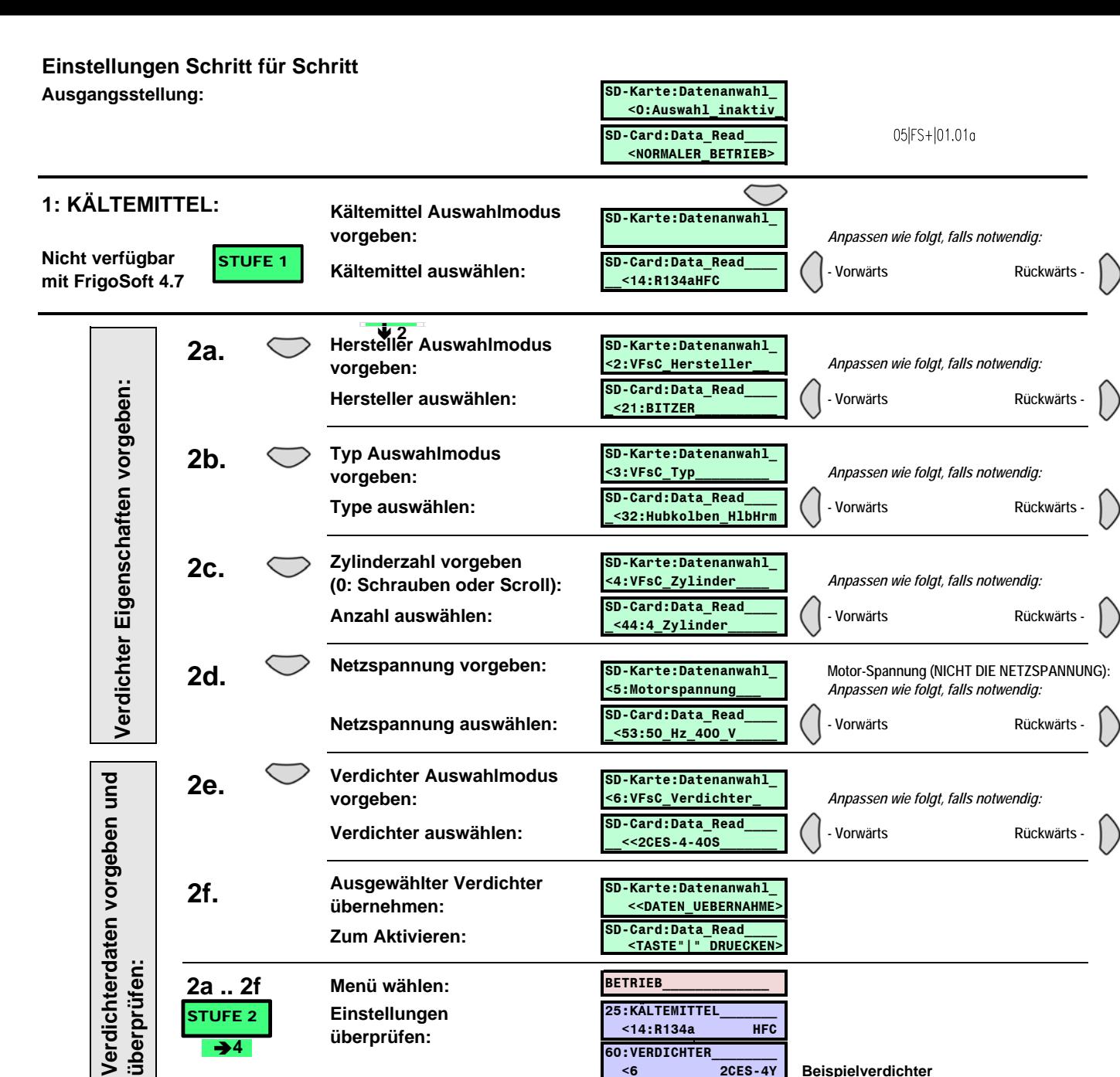

### **Expertenübersicht Nicht verfügbar mit FrigoSoft 4.7**

DIAGNOSE\_\_\_\_\_\_\_\_\_\_\_\_

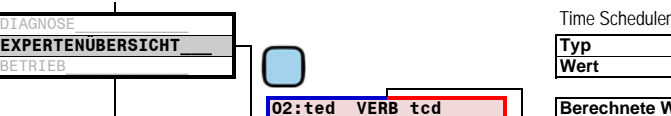

**04:ted\_\_VERB\_tcb\_\_Abw**

**09:VsC\_ELEKTRISC** 

 **YYYY YYYY YYYY \_\_\_\_ \_\_\_\_ \_\_\_\_**

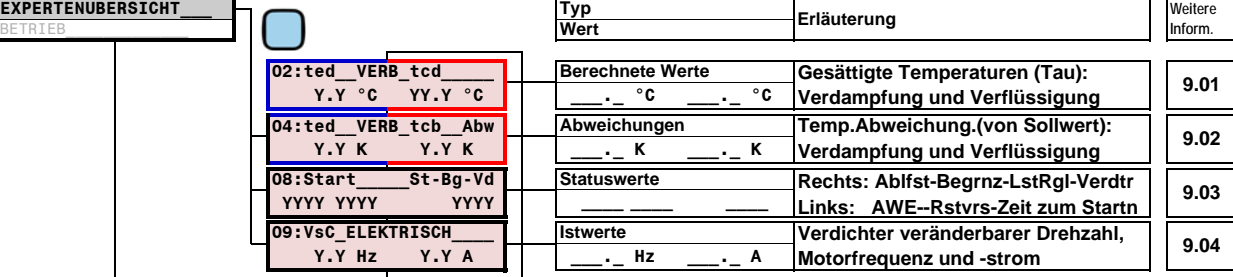

# **Zeit Planer (Scheduler) Nicht verfügbar mit FrigoSoft 4.7**

#### **Under Development** DIAGNOSE\_\_\_\_\_\_\_\_\_\_\_\_ **ZEIT\_PLANER\_\_\_\_\_\_\_\_\_ Typ Erläuterung Weitere**  EXPERTENÜBERSICHT **Inform. Inform. Inform. Inform. Wert in the contract of the contract of the contract of the contract of the contract of the contract of the contract of the contract of the contract of the contract Stundn\_Minutn\_Sekundn Nicht verwendet Sunden:Minuten:Sekunden**<br>YY:YY:YY: 1 **Typ**<br>Wer **Errgns\_Wchntg\_tcb\_tev Zeitplan Erreig.(15..0) | Wochentag(6..0) | tcb | ted 10.01 YYYY \_ \_ \_ \_**

**EXPERTENÜBERSICHT\_\_**

**EXPERTENÜBERSICHT** 

**G**